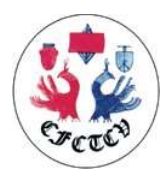

Dans le cadre de l'examen du Collège, le candidat doit fournir un relevé d'activité. Il est recommandé de fournir une extraction à partir de la base Epithor.

Deux documents sont nécessaires

- · Un export toute l'activité (renseigne sur la qualité de la saisie de l'activité dans la base)
- Un export l'activité « Tumoral thoracique »

L'extraction doit se faire pour la période du  $1<sup>er</sup>$  novembre 2022 au  $1<sup>er</sup>$  novembre 2023

## **Procédure**

Se connecter à la base via l'adresse internet : https://fsm.tentelemed.com Une fois connecté, allez sur Statistiques et cliquez sur Audit Qualité

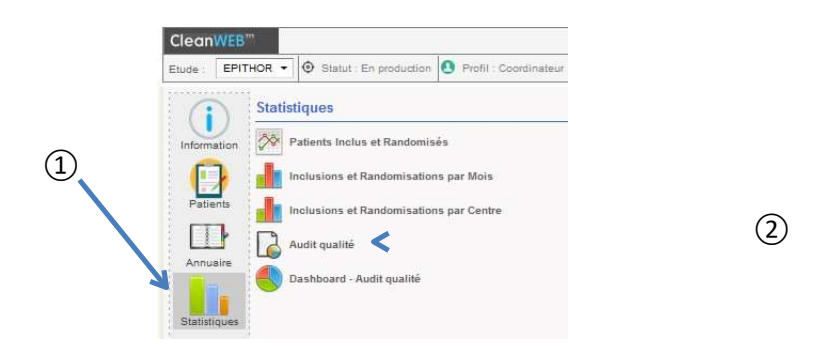

## Export : « Toute l'activité »

## Sur la page Audit Qualité

- 1 sélectionnez le nom de votre établissement dans la liste déroulante intitulé « centre »
- 2 sélectionner votre nom dans la liste déroulante nommée « chirurgien ».
- 3 entrez la période d'activité : 01/11/2022 au 01/11/2023
- 4 Sélectionner Toute l'activité
- 5 cliquez sur calculer.

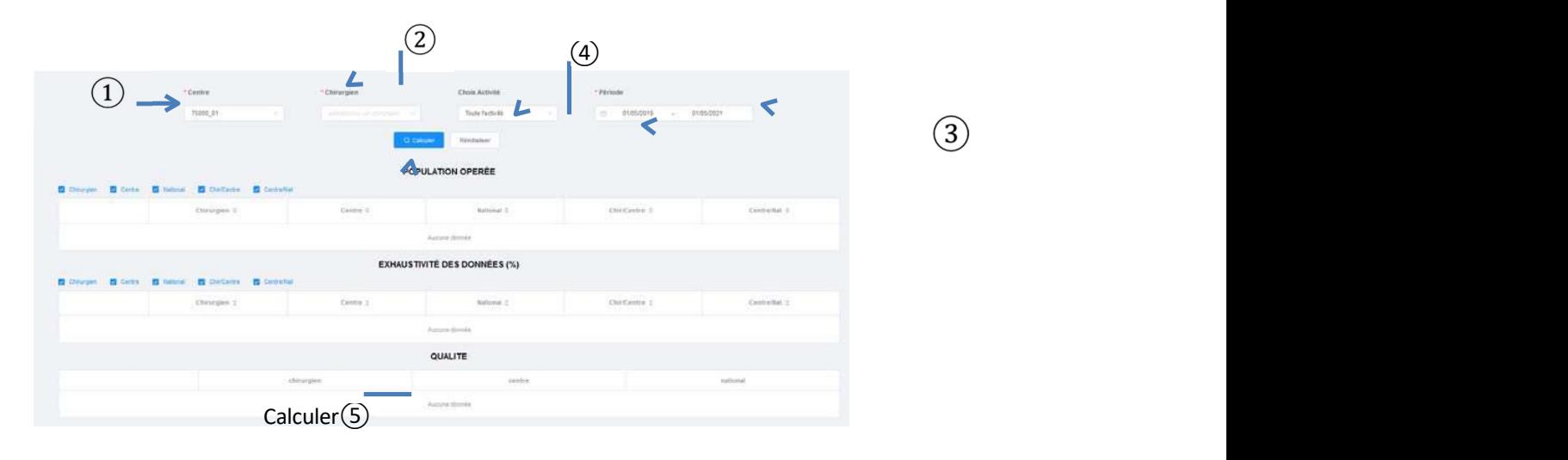

 $(3)$ 

Une fois le calcul effectué, descendez en bas de la page afin d'exporter les données :

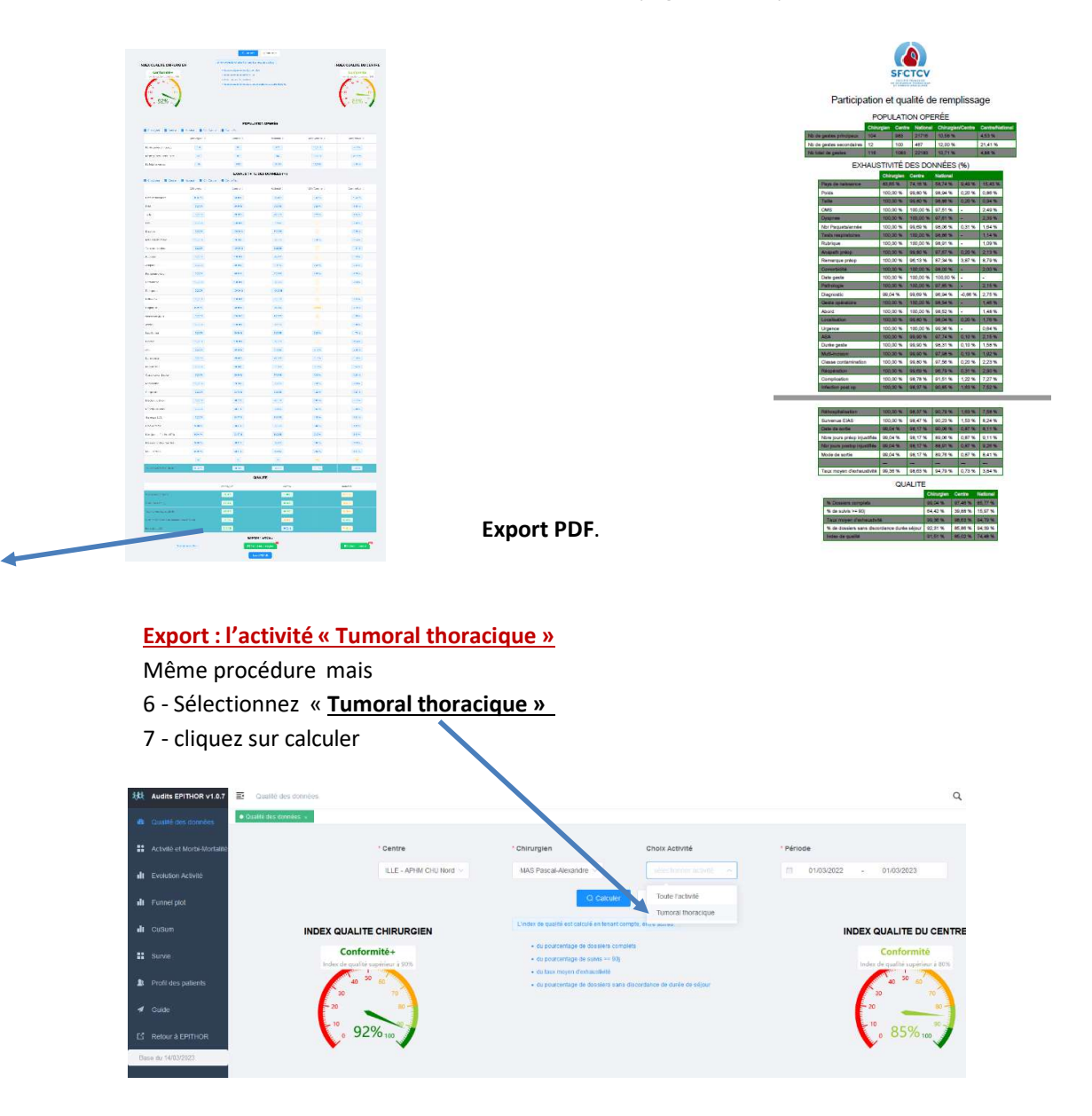

Une fois le calcul effectué, descendez en bas de la page afin d'exporter les données :

**Export PDF** 

Déposer les PDF sur la plateforme de dépôt de candidature pour l'examen du collège : https://www.sfctcv.org/entites-ctcv/college/examen-du-college/